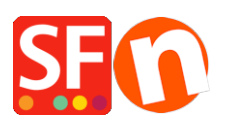

[Base de connaissances](https://shopfactory.deskpro.com/fr/kb) > [Remises](https://shopfactory.deskpro.com/fr/kb/discount-functions) > [REMISE | Paramétrage d'un code de réduction pour](https://shopfactory.deskpro.com/fr/kb/articles/set-up-a-free-shipping-discount-code-with-marketing-voucher) [bénéficier de la "livraison gratuite" \(Code marketing\)](https://shopfactory.deskpro.com/fr/kb/articles/set-up-a-free-shipping-discount-code-with-marketing-voucher)

## REMISE | Paramétrage d'un code de réduction pour bénéficier de la "livraison gratuite" (Code marketing)

ShopFactory Support - 2021-09-13 - [Remises](https://shopfactory.deskpro.com/fr/kb/discount-functions)

Vous pouvez désormais configurer un code de réduction qui peut être limité à des produits spécifiques ou à une certaine marque ou un certain rayon en utilisant l'assistant qui génère des « codes de réduction marketing ». Pour cela vous devez disposer d'un compte ShopFactory Cloud (abonnement à jour) pour bénéficier de cette fonction.

## **Dans ShopFactory:**

- Activez le champ Code de réduction dans votre boutique via le menu Services

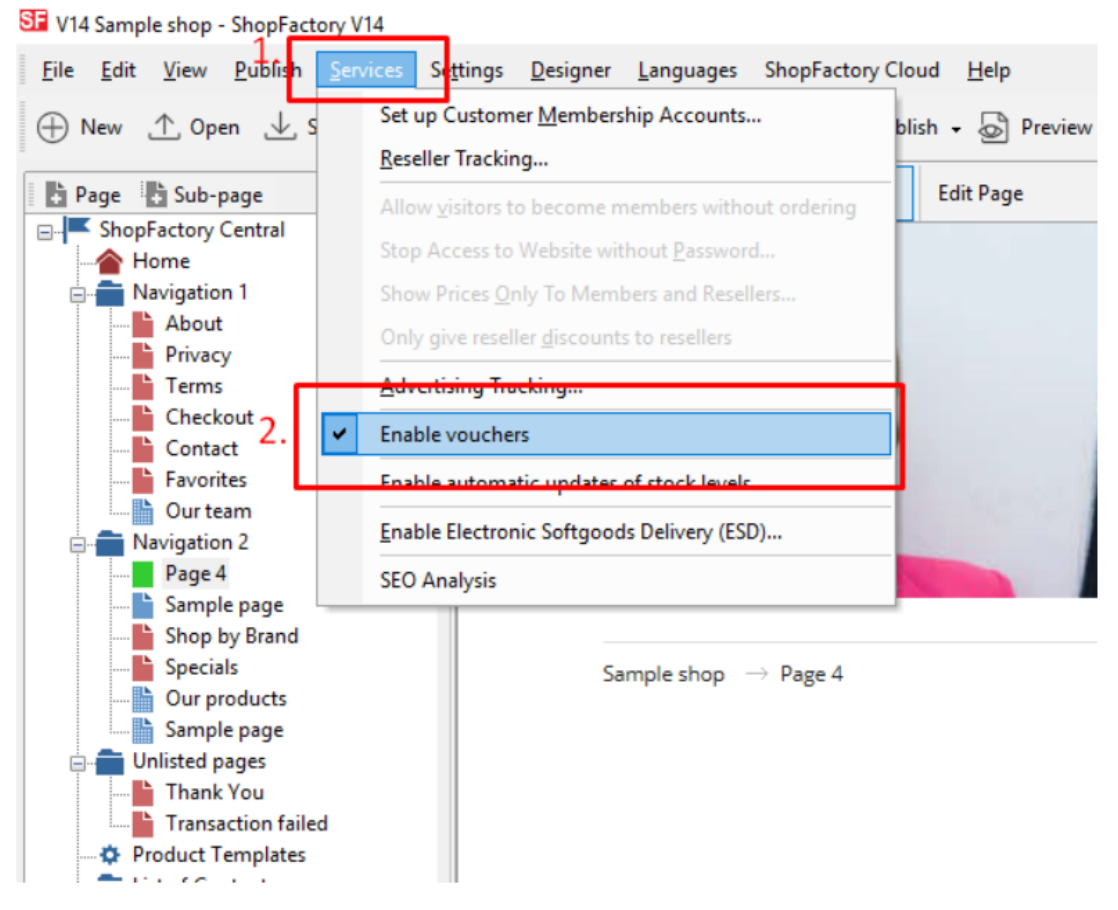

- Enregistrez et publiez votre boutique

## **Paramétrage dans votre Cloud ShopFactory :**

- Dans votre boutique, cliquez sur ShopFactory Cloud dans la menu « Central »
- Cliquez sur Marketing -> Codes de réduction

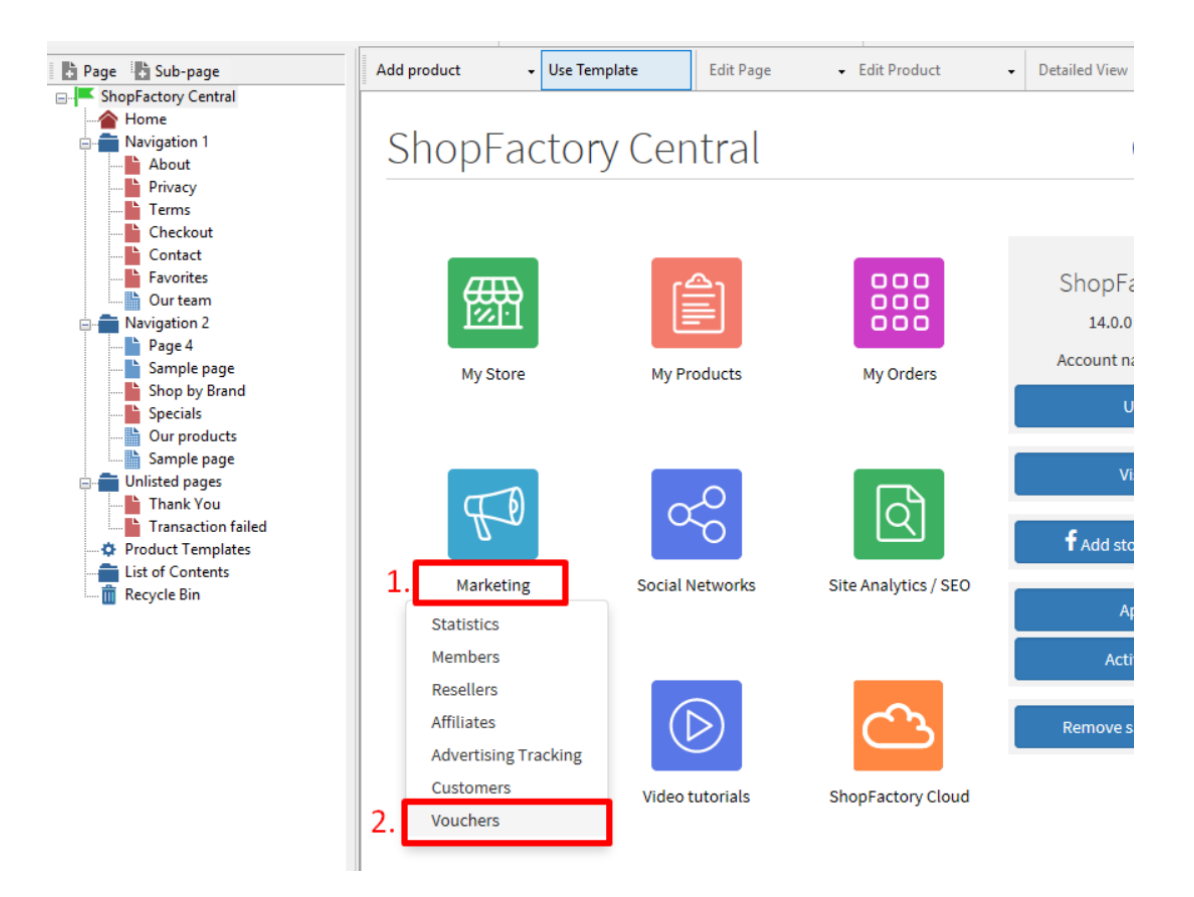

- Vous serez redirigé vers l'interface ShopFactory Cloud, <https://app.santu.com/buynow/marketing/vouchers?toffset=28800>

- Cliquez sur Gérer les codes",<https://app.santu.com/buynow/voucher/list>

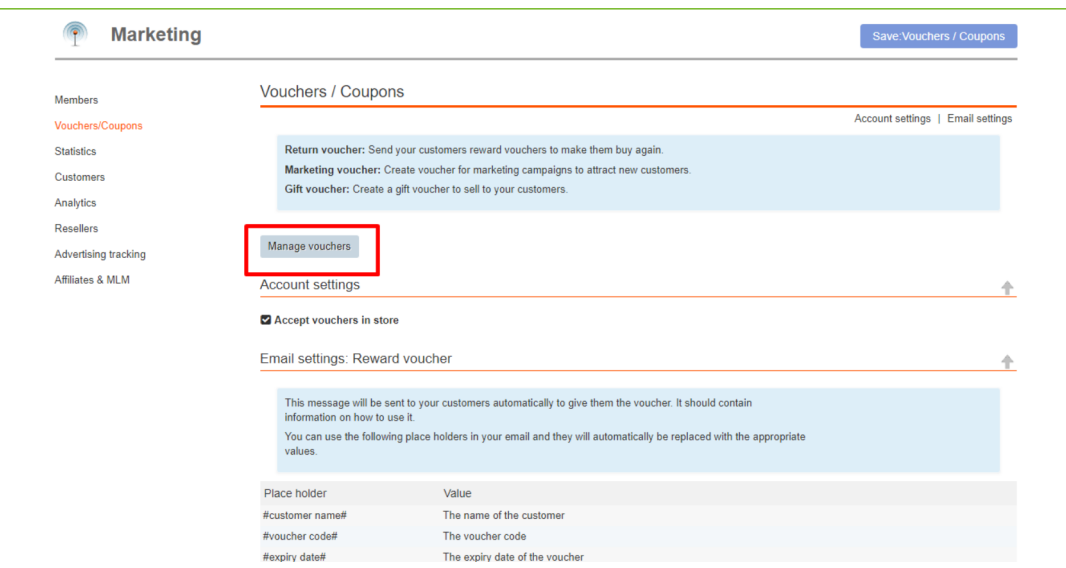

- Cliquez sur le bouton "Ajouter" et sélectionnez ensuite "Code marketing", <https://app.santu.com/buynow/voucher/add/type/marketing>

- Sous Type de code, sélectionnez -> Livraison gratuite

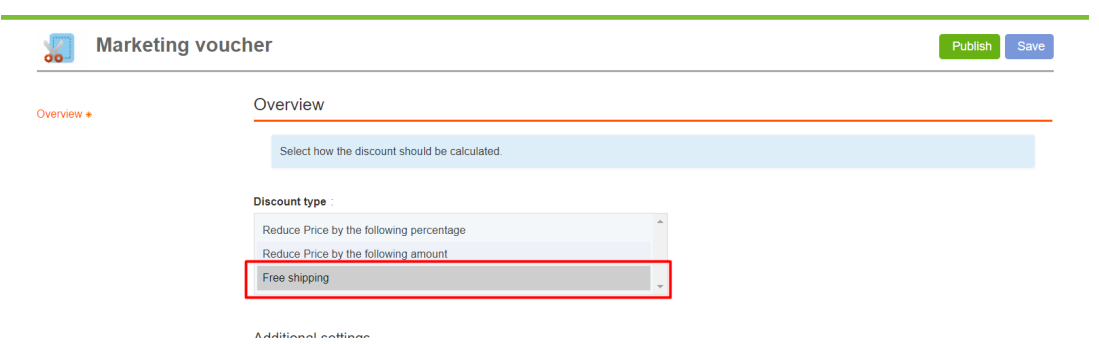

## - Cliquez sur OK

- Sauvegardez et publiez à nouveau votre boutique